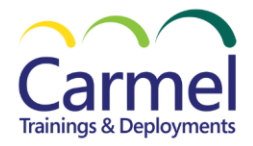

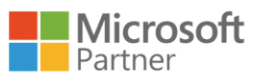

# **Power Platform App Maker**

# **PL-100: Microsoft Power Platform App Maker**

# **Overview**

**Course Duration:** 32 Hours.

## *About This Course*

PL-100 you will build apps with low-code techniques to simplify, automate, and transform business tasks and processes using Microsoft Power Platform. This course may contain a 1-day Applied Workshop. This workshop will allow you to practice your App Maker skills by creating an end-to-end solution to solve a problem for a fictitious company. The solution will include a Microsoft Dataverse database, Power Apps canvas app, and Power Automate flows.

## *Audience Profile*

App Maker builds solutions to simplify, automate, and transform tasks and processes for themselves and their team where they have deep expertise in the solution business domain. They have basic data modeling, user experience design, requirements analysis, and process analysis skills. The App Maker creates and enforces business processes, structures digital collection of information, improves efficiency of repeatable tasks, and automates business processes. The App Maker uses the Maker tools of Power Platform to solve business problems. They may use advanced features of Microsoft apps and third-party productivity tools. The App Maker is aware of the capabilities and limitations of available tools and understands how to apply them. The App Maker is self-directed, and solution focused. They may not have formal IT training but are comfortable using technology to solve business problems with a personal growth mindset. They understand the operational need and have a vision of the desired outcome. They approach problems with phased and iterative strategies.

#### *Course Outline*

#### **Module 1: Describe the business value of the Microsoft Power Platform.**

Learn about the components of Microsoft Power Platform, the business value for customers, and how the technology works with other Microsoft products. After completing this module, students will be able to:

- Explore Microsoft Power Platform.
- Describe the business value of the Power Platform.
- Explore connectors and Microsoft Dataverse
- Describe how Power Platform works with Microsoft 365 apps and services .
- Explore how Power Platform works with Microsoft Teams

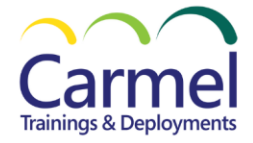

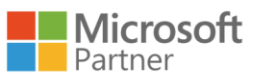

- Describe how Power Platform works with Microsoft Dynamics 365 apps.
- Describe how Power Platform solutions consume Microsoft Azure services .
- Explore how Microsoft Power Platform apps work together.
- Use Artificial Intelligence to increase productivity .

#### **Module 2: Create tables in Dataverse.**

After completing this module, students will be able to:

- Introduction to Microsoft Dataverse.
- Table characteristics.
- Create a Microsoft Dataverse table.
- Import data into your Microsoft Dataverse database.
- Table relationships.
- Create table relationships.
- Dataverse logic and security.
- Create a custom table and import data.
- Dataverse auditing.
- Dual write vs. virtual tables.

#### **Module 3: Get started with model-driven apps in Power Apps.**

After completing this module, students will be able to:

- Introducing model-driven apps.
- Design model-driven apps.
- Control security when sharing model-driven apps.
- Incorporate business process flows.
- Create a model-driven app.

•

## **Module 4: Create and manage columns within a table in Dataverse.**

- Define columns in Microsoft Dataverse.
- Column types in Microsoft Dataverse.
- Add a column to a table.
- Create a primary name column.
- Restrictions that apply to columns in a table.
- Create an auto numbering column.
- Create an alternate key.

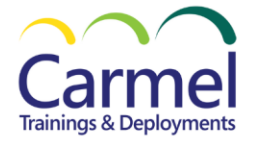

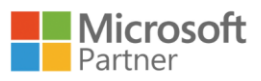

## **Module 5: Get started with security roles in Dataverse.**

After completing this module, students will be able to:

- Introduction to environment roles.
- Understand environment roles. Adding or disabling an environment user.
- Understand security concepts in Dataverse.
- Understand user security roles and security role defaults.
- Create a custom role.
- Check the roles that a user belongs to.
- Configure Dataverse teams for security.
- Configure Dataverse group teams for security.

## **Module 6: Document and test your Power Apps application.**

After completing this module, students will be able to:

- Create test plans.
- User interface testing.
- Performance optimization.
- Diagnostics and analytics.
- Documentation and the customer.

#### **Module 7: Get started with Microsoft Dataverse for Teams.**

After completing this module, students will be able to:

- Dataverse for Teams vs Dataverse.
- Provision your first Dataverse environment.
- Create your first table to store data.

#### **Module 8: Build your first app with Power Apps and Dataverse for Teams.**

- Create your first app with the hero template.
- Customize your app with Power Apps Studio.
- Publish your app.
- Install template apps.

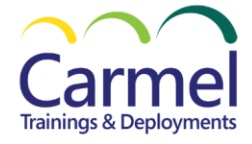

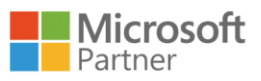

## **Module 9: Create a canvas app in Power Apps.**

- Introduction to Power Apps.
- Power Apps building blocks.
- Create your first app in Power Apps.
- Create an app from Excel using Copilot.
- Ways to build Power Apps.
- Power Apps related technologies.
- Additional Power Apps related technologies.
- Designing a Power Apps app.
- [Improve apps by making basic customizations in Power Apps.](https://learn.microsoft.com/en-us/training/modules/customize-apps-in-powerapps/1-improve-apps-with-customization/?ns-enrollment-type=learningpath&ns-enrollment-id=learn-bizapps.create-powerapps)
- [Create a navigation model for your canvas app.](https://learn.microsoft.com/en-us/training/modules/customize-apps-in-powerapps/2-1-create-navigation-model/?ns-enrollment-type=learningpath&ns-enrollment-id=learn-bizapps.create-powerapps)
- [Explore screens and controls in Power Apps.](https://learn.microsoft.com/en-us/training/modules/customize-apps-in-powerapps/2-explore-screens-and-controls/?ns-enrollment-type=learningpath&ns-enrollment-id=learn-bizapps.create-powerapps)
- [Get started with functions in Power Apps.](https://learn.microsoft.com/en-us/training/modules/customize-apps-in-powerapps/3-get-started-with-functions/?ns-enrollment-type=learningpath&ns-enrollment-id=learn-bizapps.create-powerapps)
- [Use themes to quickly change the appearance of your app.](https://learn.microsoft.com/en-us/training/modules/how-to-build-ui-canvas-app/1-use-themes/?ns-enrollment-type=learningpath&ns-enrollment-id=learn-bizapps.create-powerapps)
- [Branding a control.](https://learn.microsoft.com/en-us/training/modules/how-to-build-ui-canvas-app/2-branding-control/?ns-enrollment-type=learningpath&ns-enrollment-id=learn-bizapps.create-powerapps)
- [Icons.](https://learn.microsoft.com/en-us/training/modules/how-to-build-ui-canvas-app/3-icons/?ns-enrollment-type=learningpath&ns-enrollment-id=learn-bizapps.create-powerapps)
- [Images.](https://learn.microsoft.com/en-us/training/modules/how-to-build-ui-canvas-app/4-images/?ns-enrollment-type=learningpath&ns-enrollment-id=learn-bizapps.create-powerapps)
- [Personalization.](https://learn.microsoft.com/en-us/training/modules/how-to-build-ui-canvas-app/5-personalization/?ns-enrollment-type=learningpath&ns-enrollment-id=learn-bizapps.create-powerapps)
- [Using the tablet or phone form factors.](https://learn.microsoft.com/en-us/training/modules/how-to-build-ui-canvas-app/6-use-table-phone-form-factors/?ns-enrollment-type=learningpath&ns-enrollment-id=learn-bizapps.create-powerapps)
- [Create UI for a new canvas app.](https://learn.microsoft.com/en-us/training/modules/how-to-build-ui-canvas-app/6a-exercise-create-new-ui/?ns-enrollment-type=learningpath&ns-enrollment-id=learn-bizapps.create-powerapps)
- [Understanding navigation.](https://learn.microsoft.com/en-us/training/modules/navigation-canvas-app/1-understand-navigation/?ns-enrollment-type=learningpath&ns-enrollment-id=learn-bizapps.create-powerapps)
- [The navigation and back function.](https://learn.microsoft.com/en-us/training/modules/navigation-canvas-app/2-navigate-back-function/?ns-enrollment-type=learningpath&ns-enrollment-id=learn-bizapps.create-powerapps)
- Lab [Create navigation functions.](https://learn.microsoft.com/en-us/training/modules/navigation-canvas-app/3a-exercise-create-navigation-functions/?ns-enrollment-type=learningpath&ns-enrollment-id=learn-bizapps.create-powerapps)
- [More ways to use the navigation function.](https://learn.microsoft.com/en-us/training/modules/navigation-canvas-app/3-more-ways-to-use-navigate-function/?ns-enrollment-type=learningpath&ns-enrollment-id=learn-bizapps.create-powerapps)
- [Manage app versions in Power Apps.](https://learn.microsoft.com/en-us/training/modules/manage-apps-in-powerapps/1-manage-app-versions/?ns-enrollment-type=learningpath&ns-enrollment-id=learn-bizapps.create-powerapps)
- [Share apps in Power Apps.](https://learn.microsoft.com/en-us/training/modules/manage-apps-in-powerapps/2-share-apps/?ns-enrollment-type=learningpath&ns-enrollment-id=learn-bizapps.create-powerapps)
- [Understand environments in Power Apps.](https://learn.microsoft.com/en-us/training/modules/manage-apps-in-powerapps/3-understand-environments/?ns-enrollment-type=learningpath&ns-enrollment-id=learn-bizapps.create-powerapps)
- [Power Apps review.](https://learn.microsoft.com/en-us/training/modules/manage-apps-in-powerapps/4-review-powerapps/?ns-enrollment-type=learningpath&ns-enrollment-id=learn-bizapps.create-powerapps)
- [Learn about mobile-optimized apps.](https://learn.microsoft.com/en-us/training/modules/build-mobile-optimized/mobile-optimized-applications/?ns-enrollment-type=learningpath&ns-enrollment-id=learn-bizapps.create-powerapps)
- [Identify components to make a canvas app mobile-optimized.](https://learn.microsoft.com/en-us/training/modules/build-mobile-optimized/components/?ns-enrollment-type=learningpath&ns-enrollment-id=learn-bizapps.create-powerapps)
- [Create a mobile-optimized app that uses responsive designs.](https://learn.microsoft.com/en-us/training/modules/build-mobile-optimized/responsive-designs/?ns-enrollment-type=learningpath&ns-enrollment-id=learn-bizapps.create-powerapps)
- [Identify performance considerations for a mobile-optimized canvas app.](https://learn.microsoft.com/en-us/training/modules/build-mobile-optimized/performance/?ns-enrollment-type=learningpath&ns-enrollment-id=learn-bizapps.create-powerapps)
- [Monitor the performance of a mobile app.](https://learn.microsoft.com/en-us/training/modules/build-mobile-optimized/monitor-performance/?ns-enrollment-type=learningpath&ns-enrollment-id=learn-bizapps.create-powerapps)

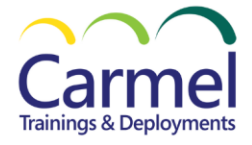

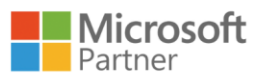

## **Module 10: Navigate in a canvas app in Power Apps.**

After completing this module, students will be able to:

- Understanding navigation.
- The navigation and back function.
- Create navigation functions.
- More ways to use the navigation function.

## **Module 11: Build the UI in a canvas app in Power Apps.**

After completing this module, students will be able to:

- Use themes to quickly change the appearance of your app.
- Branding a control.
- Icons.
- Images.
- Personalization.
- Using the tablet or phone form factors.
- Create UI for a new canvas app.

#### **Module 12: Use and understand Controls in a canvas app in Power Apps.**

- Introduction to controls.
- Core properties of controls.
- Entering and displaying data with text controls.
- Additional controls for enhancing your app's usability.
- Media.
- Modern controls.
- Work with component libraries.
- Create a canvas app with unique controls.
- Upload file to SharePoint document library.

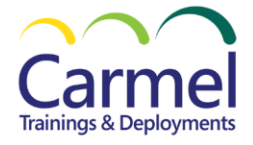

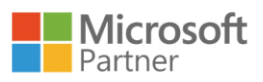

## **Module 13: Get started with Power Automate.**

After completing this module, students will be able to:

- Introducing Power Automate.
- Create your first flow.
- Create recurring flows.
- Monitor incoming emails.
- Share flows.
- Troubleshoot flows.

## **Module 14: Use the Admin center to manage environments and data policies in Power Automate.**

After completing this module, students will be able to:

- Administer flows .
- Export and import flows.
- Learn how to distribute button flows.

## **Module 15: Introduction to Microsoft Power Platform security and governance.**

After completing this module, students will be able to:

- [Identify Microsoft Power Platform environments.](https://learn.microsoft.com/en-us/training/modules/security-governance-intro/2-environments)
- [Data Loss Prevention policies.](https://learn.microsoft.com/en-us/training/modules/security-governance-intro/3-data-loss-prevention)
- [Microsoft Power Platform Center of Excellence Starter Kit.](https://learn.microsoft.com/en-us/training/modules/security-governance-intro/4-center-of-excellence-starter-kit)
- [Create a Power Platform environment.](https://learn.microsoft.com/en-us/training/modules/security-governance-intro/5-exercise)

#### **Module 16: Build your first workflow with Power Automate and Dataverse for Teams.**

- [Introduction.](https://learn.microsoft.com/en-us/training/modules/build-first-workflow/1-introduction)
- [Types of workflows that Power Automate can build in Dataverse.](https://learn.microsoft.com/en-us/training/modules/build-first-workflow/2-workflow-types)
- [Create a workflow that triggers when a new message is created.](https://learn.microsoft.com/en-us/training/modules/build-first-workflow/3-create-workflow)
- [Add a flow to your Power Apps app.](https://learn.microsoft.com/en-us/training/modules/build-first-workflow/4-add-flow)
- [Schedule a flow.](https://learn.microsoft.com/en-us/training/modules/build-first-workflow/5-schedule)

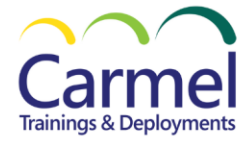

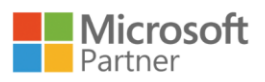

## **Module 17: Get started building with Power BI.**

After completing this module, students will be able to:

- [Use Power BI.](https://learn.microsoft.com/en-us/training/modules/get-started-with-power-bi/2-using-power-bi)
- [Building blocks of Power BI.](https://learn.microsoft.com/en-us/training/modules/get-started-with-power-bi/3-building-blocks-of-power-bi)
- [Tour and use the Power BI service.](https://learn.microsoft.com/en-us/training/modules/get-started-with-power-bi/4-exercise-touring-and-using-power-bi)

## **Module 18: Get data with Power BI Desktop.**

After completing this module, students will be able to:

- Overview of Power BI Desktop.
- [Explore Power BI Desktop.](https://learn.microsoft.com/en-us/training/modules/get-data-power-bi/2-getting-started-power-bi-desktop)
- [Connect to data sources.](https://learn.microsoft.com/en-us/training/modules/get-data-power-bi/3-connect-data-sources-power-bi-desktop)
- [Get data from Excel.](https://learn.microsoft.com/en-us/training/modules/get-data-power-bi/3b-data-from-excel)
- [Transform data to include in a report.](https://learn.microsoft.com/en-us/training/modules/get-data-power-bi/4-clean-data-query-editor)
- [Combine data from multiple sources.](https://learn.microsoft.com/en-us/training/modules/get-data-power-bi/5-advanced-data-sources-transformation)
- [Clean data to include in a report.](https://learn.microsoft.com/en-us/training/modules/get-data-power-bi/6-cleaning-data)

#### **Module 19: Create reports with Power BI and Dataverse for Teams.**

After completing this module, students will be able to:

- [Introduction.](https://learn.microsoft.com/en-us/training/modules/dataverse-teams-power-bi/1-introduction)
- [Connect to and transform Dataverse for Teams data from Power BI.](https://learn.microsoft.com/en-us/training/modules/dataverse-teams-power-bi/2-connect-transform)
- [Create a Power BI report.](https://learn.microsoft.com/en-us/training/modules/dataverse-teams-power-bi/3-create-report)
- [Publish the report.](https://learn.microsoft.com/en-us/training/modules/dataverse-teams-power-bi/4-publish-report)
- [Share the data.](https://learn.microsoft.com/en-us/training/modules/dataverse-teams-power-bi/5-share-options)

#### **Module 20: Get started with AI Builder.**

- [Introduction to AI Builder](https://learn.microsoft.com/en-us/training/modules/get-started-with-ai-builder/1-intro-ai-builder)
- [Choose an AI capability](https://learn.microsoft.com/en-us/training/modules/get-started-with-ai-builder/2-choose-ai-capability)
- [Create your first model](https://learn.microsoft.com/en-us/training/modules/get-started-with-ai-builder/3-create-first-model)
- [Ways to use your models](https://learn.microsoft.com/en-us/training/modules/get-started-with-ai-builder/4-ways-to-use-models)

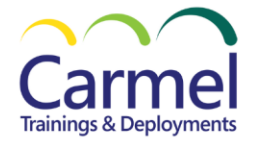

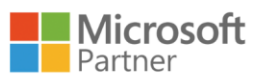

## **Module 21: Create a chatbot with Microsoft Copilot Studio and Dataverse for Teams.**

After completing this module, students will be able to:

- [Create your first chatbot](https://learn.microsoft.com/en-us/training/modules/create-chatbot-power-virtual-agents-dataverse-teams/2-create-first-chatbot)
- [Create and modify topics](https://learn.microsoft.com/en-us/training/modules/create-chatbot-power-virtual-agents-dataverse-teams/3-create-modify-topics)
- [Add inputs, variables, and conditions](https://learn.microsoft.com/en-us/training/modules/create-chatbot-power-virtual-agents-dataverse-teams/4-add-inputs-variables-conditions)
- [Call an action to pull in Dataverse for Teams data](https://learn.microsoft.com/en-us/training/modules/create-chatbot-power-virtual-agents-dataverse-teams/5-call-action-pull-data)
- [Publish and share your new chatbot](https://learn.microsoft.com/en-us/training/modules/create-chatbot-power-virtual-agents-dataverse-teams/6-publish-share)

## **Module 22: Validate app maker skills.**

- [Introduction to Microsoft Dataverse.](https://learn.microsoft.com/en-us/training/modules/get-started-with-powerapps-common-data-service/1-introduction/?ns-enrollment-type=learningpath&ns-enrollment-id=learn.wwl.validate-app-maker-skills)
- [Table characteristics.](https://learn.microsoft.com/en-us/training/modules/get-started-with-powerapps-common-data-service/2-learn-about-entities/?ns-enrollment-type=learningpath&ns-enrollment-id=learn.wwl.validate-app-maker-skills)
- Exercise [Create a Microsoft Dataverse table.](https://learn.microsoft.com/en-us/training/modules/get-started-with-powerapps-common-data-service/3-create-a-cds-entity/?ns-enrollment-type=learningpath&ns-enrollment-id=learn.wwl.validate-app-maker-skills)
- Exercise [Import data into your Microsoft Dataverse database.](https://learn.microsoft.com/en-us/training/modules/get-started-with-powerapps-common-data-service/4-import-data-into-your-database/?ns-enrollment-type=learningpath&ns-enrollment-id=learn.wwl.validate-app-maker-skills)
- [Table relationships.](https://learn.microsoft.com/en-us/training/modules/get-started-with-powerapps-common-data-service/learn-about-relationships/?ns-enrollment-type=learningpath&ns-enrollment-id=learn.wwl.validate-app-maker-skills)
- [Create table relationships.](https://learn.microsoft.com/en-us/training/modules/get-started-with-powerapps-common-data-service/create-table-relationships/?ns-enrollment-type=learningpath&ns-enrollment-id=learn.wwl.validate-app-maker-skills)
- [Dataverse logic and security.](https://learn.microsoft.com/en-us/training/modules/get-started-with-powerapps-common-data-service/logic-security/?ns-enrollment-type=learningpath&ns-enrollment-id=learn.wwl.validate-app-maker-skills)
- Exercise [Create a custom table and import data.](https://learn.microsoft.com/en-us/training/modules/get-started-with-powerapps-common-data-service/4a-use-data-cds-exercise/?ns-enrollment-type=learningpath&ns-enrollment-id=learn.wwl.validate-app-maker-skills)
- [Dataverse auditing.](https://learn.microsoft.com/en-us/training/modules/get-started-with-powerapps-common-data-service/auditing/?ns-enrollment-type=learningpath&ns-enrollment-id=learn.wwl.validate-app-maker-skills)
- Dual [write vs. virtual tables.](https://learn.microsoft.com/en-us/training/modules/get-started-with-powerapps-common-data-service/2b-dual-write-vs-virtual-table/?ns-enrollment-type=learningpath&ns-enrollment-id=learn.wwl.validate-app-maker-skills)
- [Define columns in Microsoft Dataverse.](https://learn.microsoft.com/en-us/training/modules/create-manage-fields-within-entity/1-fields/?ns-enrollment-type=learningpath&ns-enrollment-id=learn.wwl.validate-app-maker-skills)
- [Column types in Microsoft Dataverse.](https://learn.microsoft.com/en-us/training/modules/create-manage-fields-within-entity/2-field-types/?ns-enrollment-type=learningpath&ns-enrollment-id=learn.wwl.validate-app-maker-skills)
- [Add a column to a table.](https://learn.microsoft.com/en-us/training/modules/create-manage-fields-within-entity/3-add-field/?ns-enrollment-type=learningpath&ns-enrollment-id=learn.wwl.validate-app-maker-skills)
- [Create a primary name column.](https://learn.microsoft.com/en-us/training/modules/create-manage-fields-within-entity/4-primary-name/?ns-enrollment-type=learningpath&ns-enrollment-id=learn.wwl.validate-app-maker-skills)
- [Restrictions that apply to columns in a table.](https://learn.microsoft.com/en-us/training/modules/create-manage-fields-within-entity/5-restrictions/?ns-enrollment-type=learningpath&ns-enrollment-id=learn.wwl.validate-app-maker-skills)
- [Create an auto numbering column.](https://learn.microsoft.com/en-us/training/modules/create-manage-fields-within-entity/6-auto-numbering/?ns-enrollment-type=learningpath&ns-enrollment-id=learn.wwl.validate-app-maker-skills)
- [Create an alternate key.](https://learn.microsoft.com/en-us/training/modules/create-manage-fields-within-entity/7-alternate-key/?ns-enrollment-type=learningpath&ns-enrollment-id=learn.wwl.validate-app-maker-skills)
- [Introduction to Power Apps.](https://learn.microsoft.com/en-us/training/modules/get-started-with-powerapps/1-powerapps-introduction/?ns-enrollment-type=learningpath&ns-enrollment-id=learn.wwl.validate-app-maker-skills)
- [Power Apps building blocks.](https://learn.microsoft.com/en-us/training/modules/get-started-with-powerapps/2-powerapps-building-blocks/?ns-enrollment-type=learningpath&ns-enrollment-id=learn.wwl.validate-app-maker-skills)
- [Create your first app in Power Apps.](https://learn.microsoft.com/en-us/training/modules/get-started-with-powerapps/5-powerapps-create-first/?ns-enrollment-type=learningpath&ns-enrollment-id=learn.wwl.validate-app-maker-skills)
- [Create an app from Excel using Copilot.](https://learn.microsoft.com/en-us/training/modules/get-started-with-powerapps/create-app-copilot/?ns-enrollment-type=learningpath&ns-enrollment-id=learn.wwl.validate-app-maker-skills)
- [Ways to build Power Apps.](https://learn.microsoft.com/en-us/training/modules/get-started-with-powerapps/4-powerapps-ways-to-build/?ns-enrollment-type=learningpath&ns-enrollment-id=learn.wwl.validate-app-maker-skills)
- [Power Apps related technologies.](https://learn.microsoft.com/en-us/training/modules/get-started-with-powerapps/3-powerapps-related-technologies/?ns-enrollment-type=learningpath&ns-enrollment-id=learn.wwl.validate-app-maker-skills)
- [Additional Power Apps related technologies.](https://learn.microsoft.com/en-us/training/modules/get-started-with-powerapps/5-5-powerapps-related-technologies/?ns-enrollment-type=learningpath&ns-enrollment-id=learn.wwl.validate-app-maker-skills)
- [Designing a Power Apps app.](https://learn.microsoft.com/en-us/training/modules/get-started-with-powerapps/4-5-design-app/?ns-enrollment-type=learningpath&ns-enrollment-id=learn.wwl.validate-app-maker-skills)
- [Use themes to quickly change the appearance of your app.](https://learn.microsoft.com/en-us/training/modules/how-to-build-ui-canvas-app/1-use-themes/?ns-enrollment-type=learningpath&ns-enrollment-id=learn.wwl.validate-app-maker-skills)
- [Branding a control.](https://learn.microsoft.com/en-us/training/modules/how-to-build-ui-canvas-app/2-branding-control/?ns-enrollment-type=learningpath&ns-enrollment-id=learn.wwl.validate-app-maker-skills)
- [Icons.](https://learn.microsoft.com/en-us/training/modules/how-to-build-ui-canvas-app/3-icons/?ns-enrollment-type=learningpath&ns-enrollment-id=learn.wwl.validate-app-maker-skills)
- [Images.](https://learn.microsoft.com/en-us/training/modules/how-to-build-ui-canvas-app/4-images/?ns-enrollment-type=learningpath&ns-enrollment-id=learn.wwl.validate-app-maker-skills)

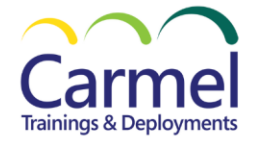

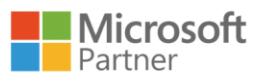

- [Personalization.](https://learn.microsoft.com/en-us/training/modules/how-to-build-ui-canvas-app/5-personalization/?ns-enrollment-type=learningpath&ns-enrollment-id=learn.wwl.validate-app-maker-skills)
- [Using the tablet or phone form factors.](https://learn.microsoft.com/en-us/training/modules/how-to-build-ui-canvas-app/6-use-table-phone-form-factors/?ns-enrollment-type=learningpath&ns-enrollment-id=learn.wwl.validate-app-maker-skills)
- [Create UI for a new canvas app.](https://learn.microsoft.com/en-us/training/modules/how-to-build-ui-canvas-app/6a-exercise-create-new-ui/?ns-enrollment-type=learningpath&ns-enrollment-id=learn.wwl.validate-app-maker-skills)
- [Introducing Power Automate.](https://learn.microsoft.com/en-us/training/modules/get-started-flows/1-introduction/?ns-enrollment-type=learningpath&ns-enrollment-id=learn.wwl.validate-app-maker-skills)
- [Create your first flow.](https://learn.microsoft.com/en-us/training/modules/get-started-flows/2-create-first-flow/?ns-enrollment-type=learningpath&ns-enrollment-id=learn.wwl.validate-app-maker-skills)
- [Create recurring flows.](https://learn.microsoft.com/en-us/training/modules/get-started-flows/6-flow-scheduled-flows/?ns-enrollment-type=learningpath&ns-enrollment-id=learn.wwl.validate-app-maker-skills)
- [Monitor incoming emails.](https://learn.microsoft.com/en-us/training/modules/get-started-flows/flow-monitor-incoming-emails/?ns-enrollment-type=learningpath&ns-enrollment-id=learn.wwl.validate-app-maker-skills)
- [Share flows.](https://learn.microsoft.com/en-us/training/modules/get-started-flows/8-flow-share-flows/?ns-enrollment-type=learningpath&ns-enrollment-id=learn.wwl.validate-app-maker-skills)
- [Troubleshoot flows.](https://learn.microsoft.com/en-us/training/modules/get-started-flows/9-troubleshoot-flows/?ns-enrollment-type=learningpath&ns-enrollment-id=learn.wwl.validate-app-maker-skills)
- [Build a data model and create a canvas app.](https://learn.microsoft.com/en-us/training/modules/challenge-project-build-booking-requests-app-with-power-apps-power-automate/3-exercise-create-canvas-app/?ns-enrollment-type=learningpath&ns-enrollment-id=learn.wwl.validate-app-maker-skills)
- [Build Power Automate flows to send automated emails.](https://learn.microsoft.com/en-us/training/modules/challenge-project-build-booking-requests-app-with-power-apps-power-automate/4-exercise-build-a-flow/?ns-enrollment-type=learningpath&ns-enrollment-id=learn.wwl.validate-app-maker-skills)